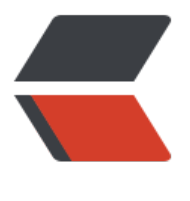

链滴

# Typecho 使用 CDN [后无](https://ld246.com)法登录后台 参数跟 随

作者:gzlearm

- 原文链接:https://ld246.com/article/1588915907123
- 来源网站: [链滴](https://ld246.com/member/gzlearm)
- 许可协议:[署名-相同方式共享 4.0 国际 \(CC BY-SA 4.0\)](https://ld246.com/article/1588915907123)

TYpecho是一款好用的个人博客程序,近期为了提升Blog的速度,所以用上了又拍云的CDN服务。 是对又拍云不熟,一阵瞎设置,导致开启又拍云CDN后无法登录后台.

#### **检查单**

- 1. 又拍云参数跟随是否开启?
- 2. 又拍云缓存设置非全局
- 3. 又拍云设置后台目录为非缓存目录
- 4. 设置登陆页面边缘请求

### **一、参数跟随**

#### 网上的方法第一就是开启又拍云的参数跟随

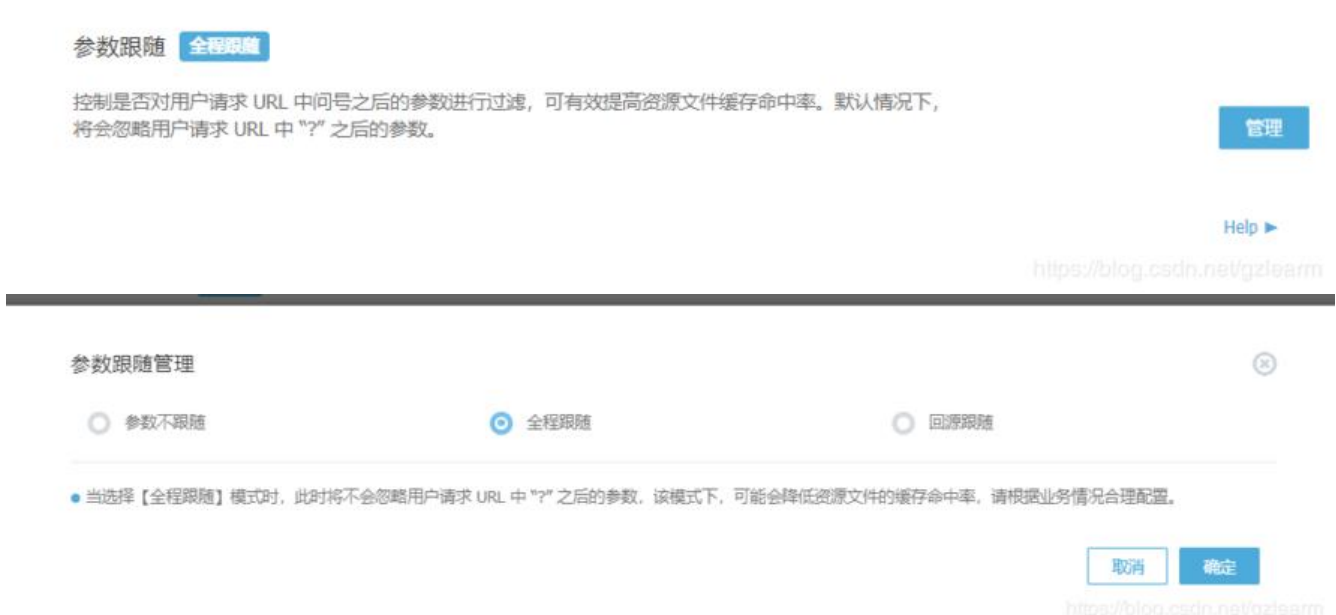

但 博客在已开启又拍云的参数全程跟随也无法直接在后台登陆。会有无限死循环后台登陆界面的现象。

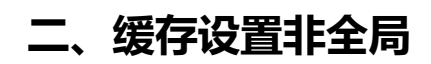

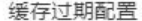

```
不缓存规则优先
                       缓存规则
     模板
              资源路径
                                         状态码
                                                         缓存时间
                                                                      优先级
                                                                                 ◎添加
    自定义
              /index.php/archives/*.html
                                         默认
                                                         30 分钟
                                                                       +乙编辑 画删除
    Web 静态资源 /themes/Violet/*.(js,css,json,jpg,jpeg,...
                                         默认
                                                         15天
                                                                          ¥
                                                                       ٠
                                                                                  乙编辑 面删除
    自定义
                                         默认
                                                         30天
                                                                          ¥
                                                                                  乙编辑 面删除
              /*.png
    图片文件
              /usr/uploads/*.(jpg,jpeg,png,bmp,gif,...
                                         默认
                                                         7天
                                                                          ¥
                                                                                  乙编辑 前删除
    图片文件
              /usr/themes/Violet/img/slt/*.(jpg,jpeg...
                                         默认
                                                         30天
                                                                          ÷
                                                                                  乙编辑 面删除
    全局
              f^*OFF
                                                                      分钟
                                              这个开关在关位
                                                                                   取消
                                                                                          保存
三、后台、登陆、登出设置非缓存
```

```
缓存过期配置
                                                                                                \circledcirc不缓存规则 优先
                     缓存规则
   模板
           资源路径
                                                    状态码
                                                                                ◎添加
           /index.php/action/*
                                                     默认
   自定义
                         登陆登出
                                                                                乙编辑 Ⅲ删除
   自定义
           /admin/"
                  后台登陆
                                                    默认
                                                                                乙编辑 Ⅲ删除
   自定义
                                                    默认
           /index.php/ampindex
                                                                                乙编辑 回翻除
   自定义
           /index.php/mip_sitemap.xml
                                                     默认
                                                                                乙编辑 回删除
   自定义
           /index.php/amp_sitemap.xml
                                                     默认
                                                                                乙编辑 回删除
                                                                                    取消
                                                                                           保存
```
# **四、边缘规则**

Typecho需要携带referer参数才可以登陆后台。

```
在未开启CDN的时候访问后台,地址栏会多出referer参数。
  https://qqdie.com/admin/login.php?referer=https%3A%2F%2Fqqdie.com%2F
  域名后方会带有?referer=请求
  ?referer=https%3A%2F%2Fqqdie.com%2Fadmin%2F
  中间是域名 后面是后台路径
```
## 需要在又拍云设置边缘规则

 $\circledcirc$ 

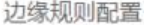

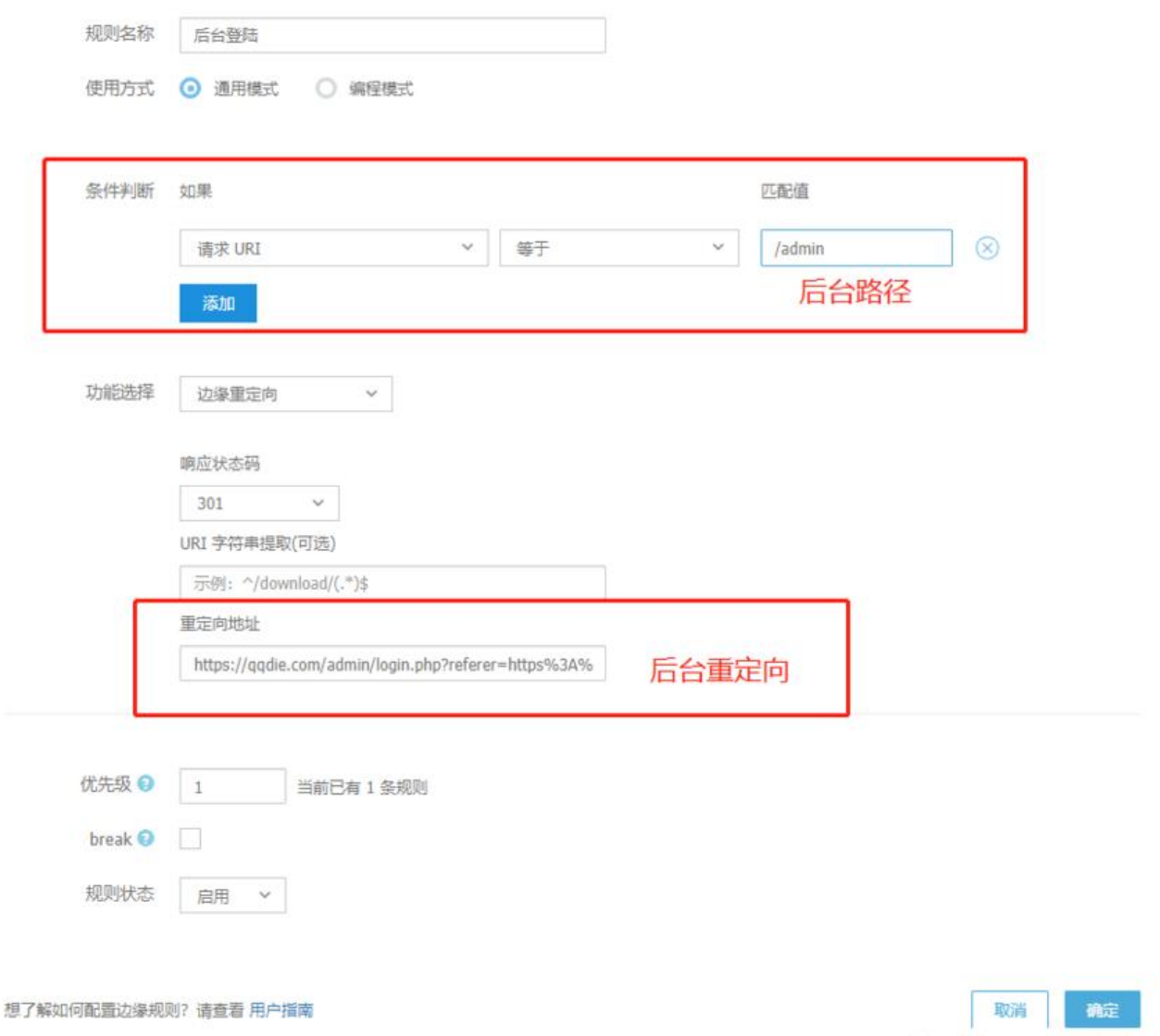

原文链接:《typecho开启CDN后无法登陆后台》